These release notes pertain to the January 2015 Monthly release of the CRSP US Stock and Index databases, shipped in February 2015.

## ATTENTION TS\_PRINT AND TSQUERY USERS

A defect in converting total dividend amount (TDIVAMT) and factor to adjust price (FACPRC) to a daily time series and their monthly time series equivalents MTDIVAMT and MFACPRC was identified and has been corrected. The defect was introduced in CUPL version 3.86, and CRSPSift Version 4.3.6 and continued into CRSPSift version 4.3.12. If you have installed any of these, a platform specific patch file has been created and is available for download from our MFT site. The patch includes instructions on how to replace the single file; the patch does not require re-installation. The defect impacts only the Time Series Access tools ts\_print and TSQuery, and only the above four items. The defect did not impact the underlying data or access through the Event View Access tools, crsp\_print, or StkQuery.

For those that have not recently installed a version of CUPL or CRSPSift, or would prefer to do a complete installation, full versions of "CUPL Version 3.86 with Updated ts\_print" and the lastest CRSPSift Version 4.3.13, are available.

For assistance, contact CRSP support at 312-263-6400, Option 2 or email support@crsp.chicagobooth.edu.

# January 2015 DATA EDITS

### **INDIVIDUAL EDITS**

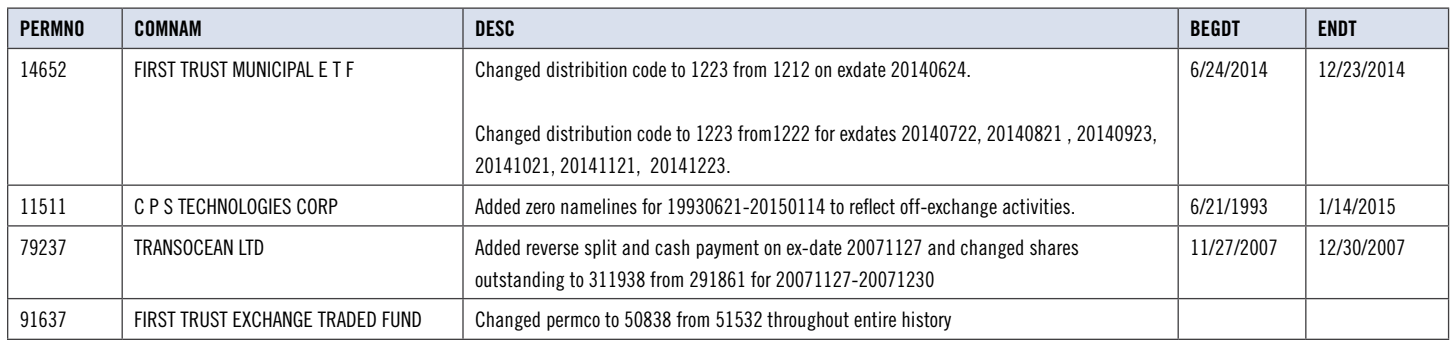

**CHICAGO BOOTH CRSP**<sup></sup> | Center for Research in Security Prices

# FILE VERSION SPECIFICS

This table contains version specific information for the CRSP Stock Files with data ending January 2015. It contains the number of securities and information about the maximums of the event arrays.

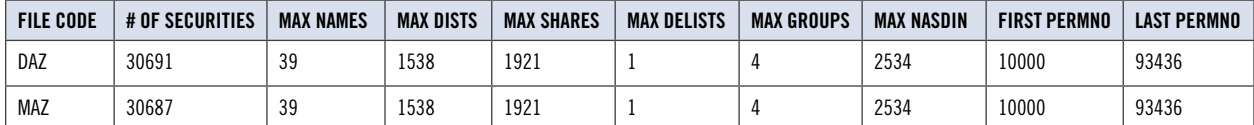

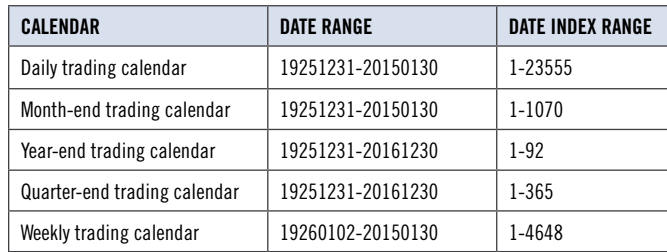

### CRSPACCESS PRODUCT INFORMATION

To simplify installation for our subscribers, data are bundled into product groups. Information relevant to each product group is listed in the table below.

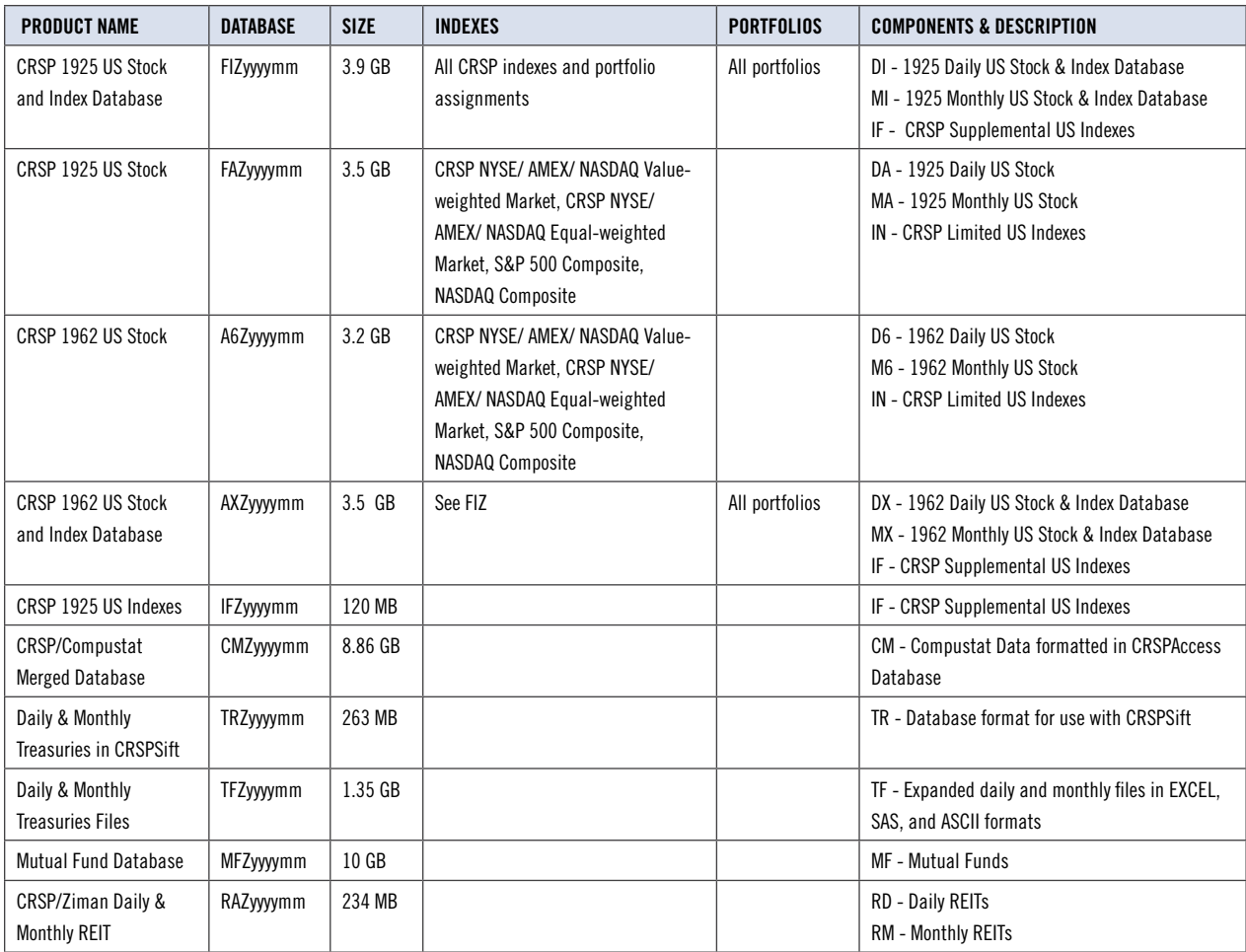

#### **DELIVERY**

CRSP data delivery for all products is available only through the Cloud, utilizing IPSwitch's MOVEit Cloud product. [\(https://crsp.moveitcloud.com](https://crsp.moveitcloud.com))

If you have not yet accessed your account, or need assistance, contact [support@crsp.chicagobooth.edu](mailto:support@crsp.chicagobooth.edu), or call 312-263-6400, Option 2.

While DVDs are no longer available from CRSP, you are welcome to create your own once you have downloaded the data, and use as long as you have an active license to do so.

### **ZIP INSTALLS**

CRSP uses a zip process for data installation. ZIP utilities that are standard on all platforms should work to unzip the databases. On Windows computers, CRSP recommends using 7-ZIP, which can be downloaded from this site:<http://www.7-zip.org>/

Several important items to note follow:

- All directories are extracted to lower case letters. For example: C:\crspdata\miz201308
- All Windows Users: Extracting a zipped file does not create an installed program in Windows. It will not show in the Windows Control Panel. When uninstalling the data, just delete the directories that contain the detailed files
- Red Hat Linux Users: If your version of Red Hat is earlier than 6.0, you will need to install an updated version of the "File Roller" program in order to install the data

#### **ZIP FILE STRUCTURE AND PROCESS**

The following tables include new and old naming conventions.

#### **WINDOWS 7/XP PRODUCTS:**

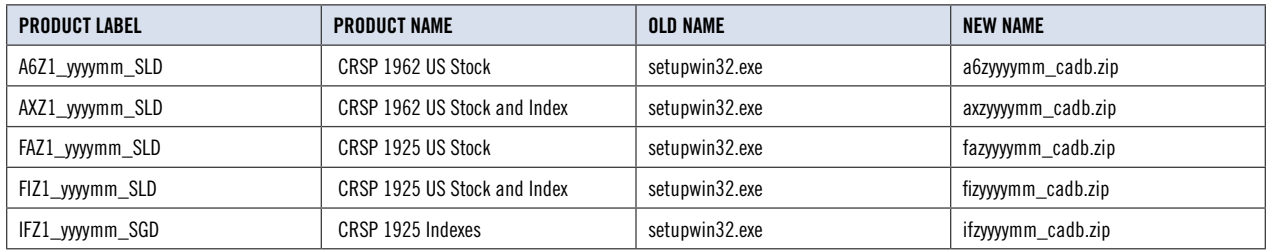

#### **RED HAT LINUX PRODUCTS:**

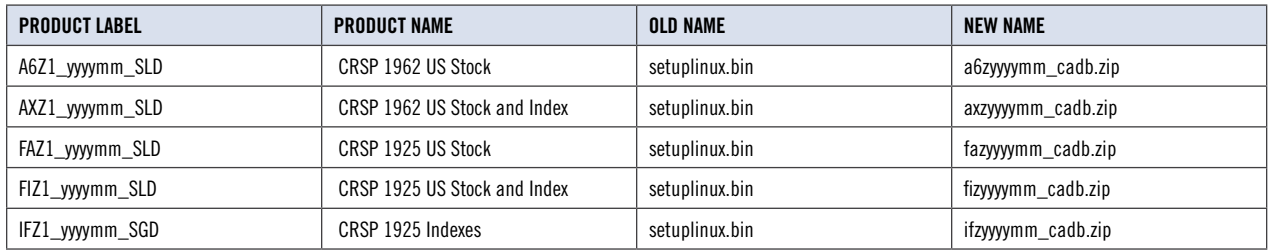

**SOLARIS SPARC PRODUCTS:** 

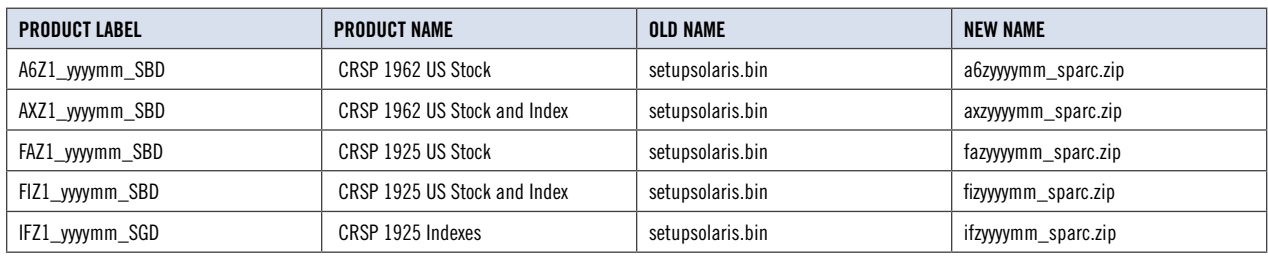

### STEPS TO INSTALL:

- From the directory containing your downloaded zip file, right click (in Windows) or run File Roller (in Red Hat and Solaris)
- Set the extract destination to the current higher level directory where data is normally stored and unzip will add the rest of the path (default is C:\ in Windows or /home in Red Hat and Solaris)
- For example, in Windows, extracting to  $C:\widetilde{C}:$  will install the data under  $C:\widetilde{C}:$

Contact CRSP Client Services for assistance at: support@crsp.chicagobooth.edu or call 312-263-6400, Option 2.

### SETTING ENVIRONMENT VARIABLES

The zip process will not automatically set environment variables for use with command line tools. The following steps will do so. Note: CRSPSift does not use and therefore does not require environment variables.

## **LINUX AND SUN SOLARIS**

NOTE: The new zip installs are now saving to directories with lower case letters – for example,  $\sim$ /crspdata/ diz201308

Check the current state of the environment variables by entering this command:  $env \mid$  grep crsp

- If you have admin privileges on your machine, open the .profile file, and make updates to the following lines to update the paths for the new data installed:
	- CRSP\_DSTK=<full path name>/<daily stock directory> (example: CRSP\_DSTK=~/crspdata/ diz201308)
	- CRSP\_MSTK==<full path name>/<monthly stock directory> (example: CRSP\_DSTK=~/crspdata/ miz201308)
	- CRSP\_IND=<full path name>/<index directory> (example: CRSP\_IND=~/crspdata/ifz201308)
- If you are using the bash shell (or any Bourne-style shell), enter the same commands above and export each one. This will make changes for your current session only and does not save to the .profile file.
- A shell script is available to make changes that can be reused for each update done. Note that this will only make changes to your current session and does not save to the .profile file.
	- Navigate to where the CUPL tools are loaded and then enter: cd accbin
	- Start the script by entering: ./crsp\_setup.sh
	- The script will prompt for the following:
		- º File name (*will be appended with* .kshrc)

4

January 2015 Monthly

- º Top level directory (this should be where CUPL tools are located (*example*: ~/crsp) <sup>5</sup>
- º Scratch directory for error messages name can be anything
- º Enter path for daily stock directory (*example*: ~/crspdata/diz201308)
- º Enter path for monthly stock directory (*example*: ~/crspdata/miz201308)
- º Enter path for index directory (*example*: ~/crspdata/ifz201308)
- º Enter path for CCM directory enter to leave blank
- º Enter path for CST directory enter to leave blank
- Execute script by running: . ./<file name created above>.kshrc *(note there is a space between the two dots)*

#### **WINDOWS:**

The CRSP Client Environment utility provides users a way to check the location of the software and to set environment variables. The utility can be started by locating it under installed programs CRSPAccess/CRSP Client Environment, or by navigating to the /accbin folder where the CUPL tools are installed and running: Client Environment.exe (screen shot is displayed below). After making any changes, be sure to log off and back into Windows for the settings to be saved.

*Note: For subscribers of the CRSP Compustat Merged database, additional CCM database environments will be displayed for the location of the Compustat data.*

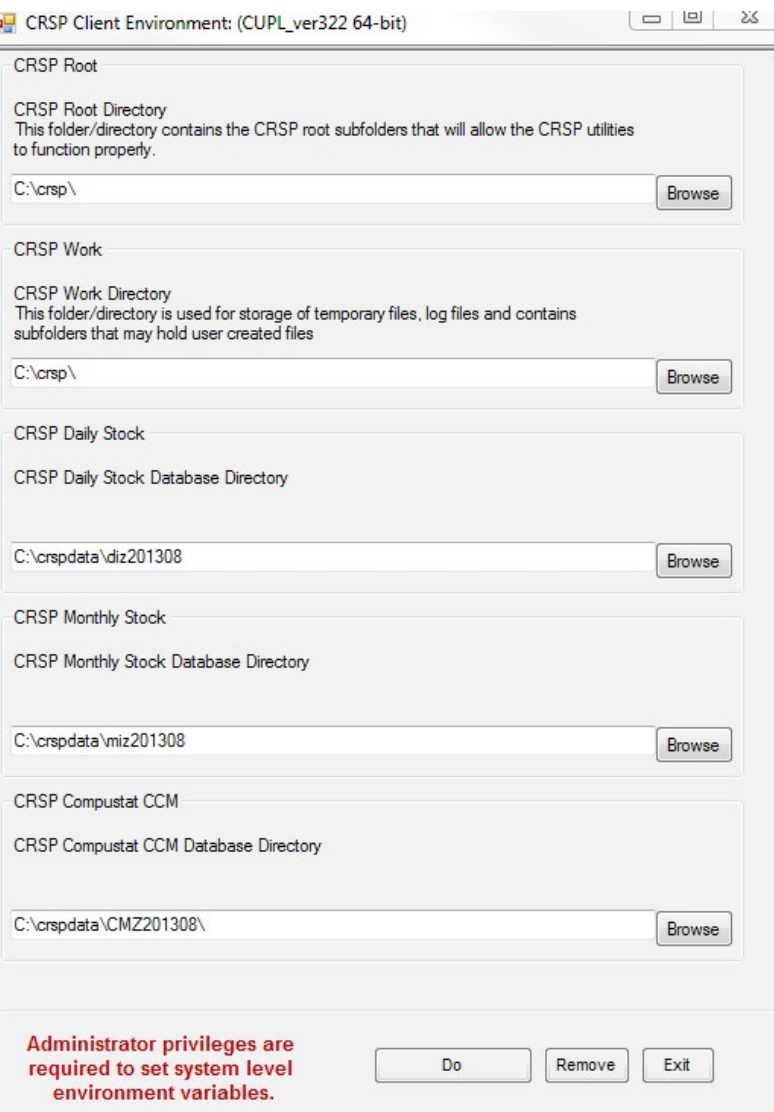